# **Client Runtime Controls**

This service is used to define/maintain client runtime controls for jobs that are to use Adabas Transaction Manager.

### **Note:**

See section Parameters for a complete description of all client runtime controls.

### **Note:**

Client runtime controls are shared between all installed optional products, and can be defined by any Online Services application (SYSCOR, SYSAVI, SYSAFP, SYSATM).

- [List Client Runtime Controls](#page-0-0)
- [Add Client Runtime Controls](#page-1-0)

## <span id="page-0-0"></span>**List Client Runtime Controls**

**• To display a list of jobs with runtime control definitions** 

1. Select service 1 from the Maintenance menu or enter the command 1.1 on the command line.

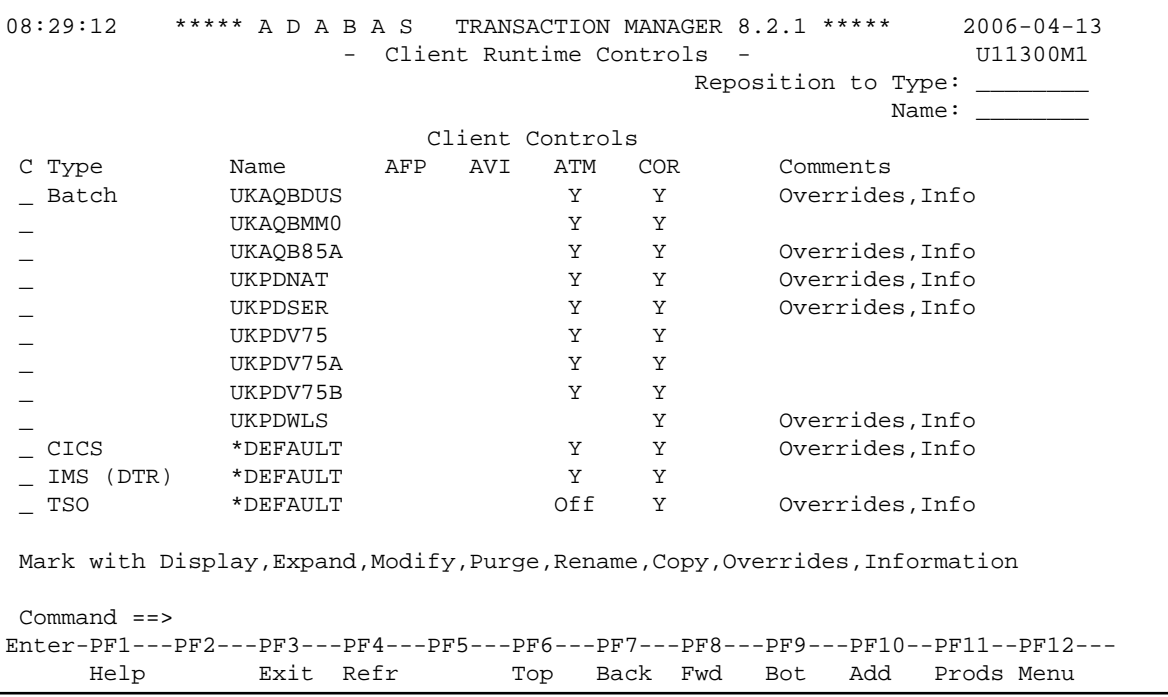

Press PF11 to view the Adabas add-on products for which runtime controls are currently defined, and then press PF11 again in order to modify the controls related to that product.

Press PF8 to move to the next page, or use the Reposition field to position anywhere within the list.

## <span id="page-1-0"></span>**Add Client Runtime Controls**

A set of runtime controls includes the name of the Adabas System Coordinator group in which the job will execute. You must define the group before you create any runtime controls that include the name of the group. Refer to the *Adabas System Coordinator* documentation for details of groups, and how to define them.

### **To add a new set of runtime controls**

1. Once you have defined your System Coordinator group, or groups, navigate to ATM's Runtime Controls screen, and press PF10.

The following menu will appear:

```
08:33:18 ***** A D A B A S TRANSACTION MANAGER 8.2.1 ***** 2006-04-13
                   - Add Client Runtime Control - 011310M1
 Select (mark one) : 
                       x Batch 
                       _ COM-PLETE 
                       _ CICS (DTR - Dynamic transaction routing) 
                       _ CICS (Standard) 
                      \_ IMS (DTR)
                      \_ UTM (DTR)
                      - TSO
                      \_ CMS
                      \_ TIAM
                       _ more choices for type or 
                       _ API controlled 
 Command ==> 
Enter-PF1---PF2---PF3---PF4---PF5---PF6---PF7---PF8---PF9---PF10--PF11--PF12---
 Help Exit Menu
```
- 2. Select the required job type and press Enter. A new screen will prompt you to enter the name of the job for which you want to define runtime controls. You can use wild-card notation to represent a collection of jobs, and you can define a default set of runtime controls for the chosen type of job. For further details, refer to the documentation for the Adabas System Coordinator.
- 3. When you have entered the job name, press PF5. You will be prompted to enter some information for the Adabas System Coordinator. Refer to the *Adabas System Coordinator* documentation for details. When you have done this, press PF5. You will see the following screen, which allows you to specify the ATM runtime controls for the current job.

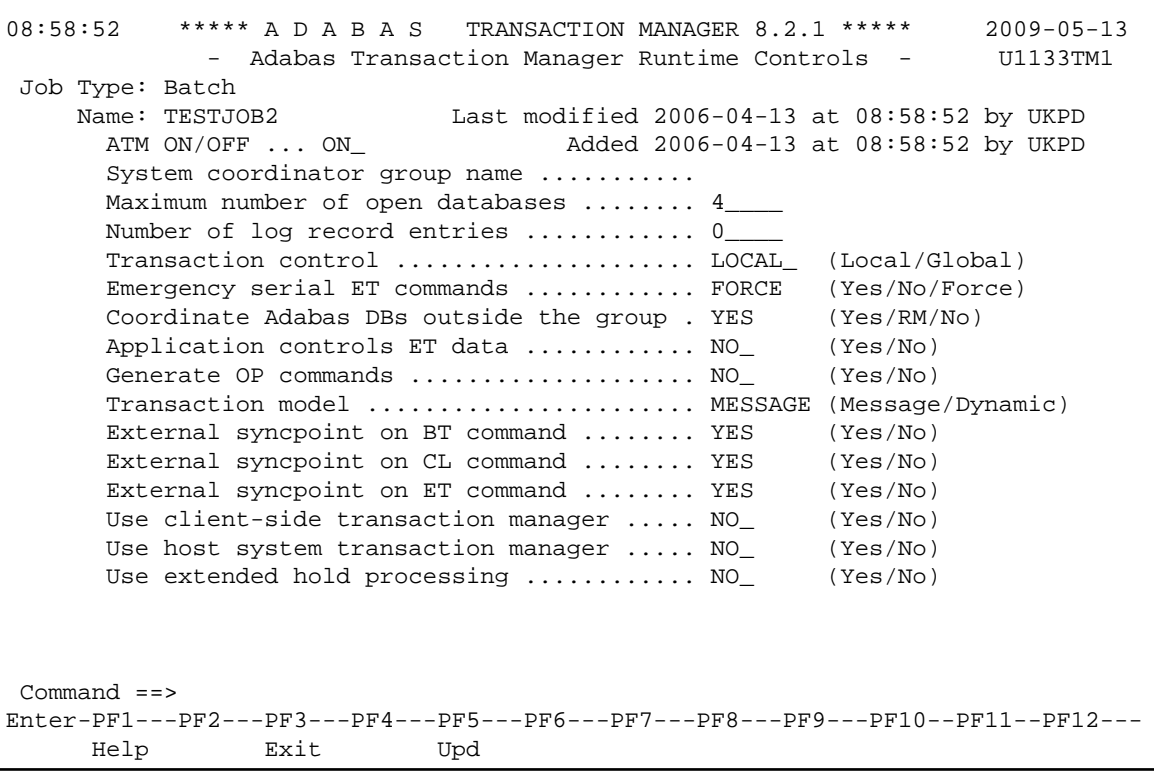

For specific information on each of these controls, see section ATM Client Runtime Controls.

### **Note:**

The initial controls for the new job are copied from those specified in the \*DEFAULT entry for the selected job type. If no default entry exists for the job type, then product default values are displayed.

#### **Note:**

Each job or TP system that uses Adabas Transaction Manager must be associated with an Adabas System Coordinator group, the name of which must be specified in the above screen. If you have not yet defined the group in which your job will execute, quit this operation, and use the Adabas System Coordinator Online Services application to define the group. Refer to the *Adabas System Coordinator* documentation for details.

4. Change any of the displayed values as required, then use PF5 to save the updated parameter settings.